# Working with text in HTML

**Presented by Mrs. Simrat Kaur Assistant Professor in Pg dept. of Computer Science and Applications**

# INTRODUCTION

# Agenda

# FORMATTING TAGS

# CONCLUSION

# Introduction

HTML TAG

A container for some content or other HTML tags.

This is a paragraph  $\longrightarrow$  content

<p>this is a paragraph</p>

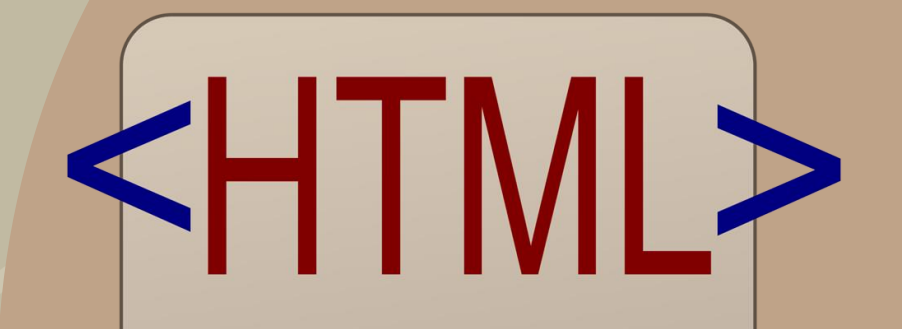

 $|\mathsf{thm}|$ <title>HTML</title> <body> This is HTML!  $<$ /body>  $\frac{1}{\sqrt{t}}$ 

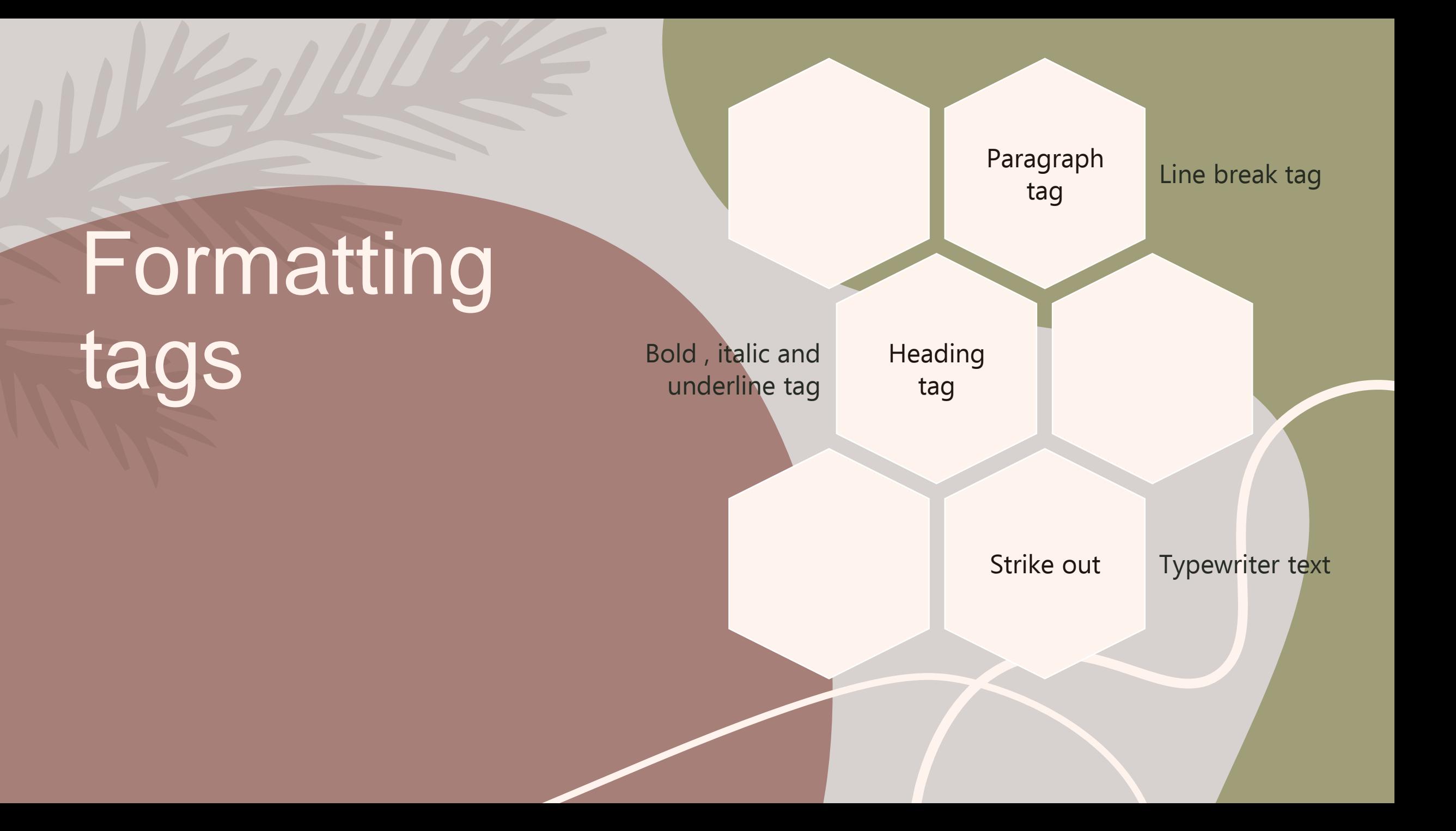

# **PARAGRAPH TAG LINE BREAK TAG**

<!DOCTYPE html> <html> <head> <title>Page Title</title> </head> <body>

 $\langle p\rangle$ This is a paragraph. $\langle p\rangle$ 

</body>  $\langle$ /html>

This is a paragraph.

Used to add text in HTML Used to break the line , anything following it starts on next line.

> <!DOCTYPE html>  $\frac{\text{th}}{\text{cm}}$ <head> <title>Page Title</title> </head> <body> <p>Hello<br>>>My name is Siya.<br>I am five years old. $\langle p \rangle$ </body>  $\langle$ /html>

Hello My name is Siya. I am five years old.

# **HEADING TAG BOLD, ITALIC &UNDERLINE**

<!DOCTYPE html>  $\frac{\text{th}}{\text{m}}$ <head> <title>Page Title</title> </head> <body> <h1>This is a Heading</h1> <h2>This is a Heading</h2> <h3>This is a Heading</h3> <h4>This is a Heading</h4> <h5>This is a Heading</h5> <h6>This is a Heading</h6> </body> </html>

### This is a Heading

#### This is a Heading

This is a Heading

This is a Heading

This is a Heading

This is a Heading

Used to add headings in HTML. Used to bold, italic & underline the text just as word processor.

> <!DOCTYPE html>  $\hbox{\tt }$ <head> <title>Page Title</title> </head> <body>

<b>Hello<br>>>>>>>My name is Siya.</i>  $\langle b r \rangle \langle u \rangle$ I am five years old. $\langle u \rangle$ </body>  $\langle$ /html>

Hello My name is Siya. I am five years old.

### STRIKE OUT :

Puts a line right through the center of the text, crossing it out.

#### TYPEWRITER TEXT:

The text appears to have been typed by a typewriter in a fixed width font.

#### BLOCK QUOTE :

Defines a long quotation and the quote is displayed with an extra wide margin on the left hand side of the block quote.

#### SMALL :

Instead of having to set up one size you can use the small tag to render text slightly smaller than the text around it.

<!DOCTYPE html>  $\hbox{\tt }$ <head> <title>Page Title</title> </head> <body>

<strike>Hello</strike><br><tt>My name is Siya.</tt><br>><blockquote>I am five years old.</blockquote> <small>colour</small> </body> </html>

#### Hello

My name is Siya.

I am five years old.

colour

## **PREFORMATTED TAG**

### PREFORMTTED TEXT TAG  $<$ per>  $<$ /per> Used to display text as it (without ignoring space and next line.

```
<!DOCTYPE html>
<html>
<head>
<title>Page Title</title>
</head>
<body>
<pre> "This is a heading."
She EXERCISE every
                         morning.
\langle/pre>
</body>
</html>
```
"This is a heading." She EXERCISE every morning.

# **FONT TAG**

#### **FONT TAG**

Font tag is used to change color, size or face of entire text, Sention of text, a paragraph or a character.

(a) SIZE TAG <font size=" $\omega$ "></font> Any number between 1 to 7 can be given in place of (a) to give the size of the font.

(b) COLOR TAG <font color="blue "></br/>/blue> Change the colour of a few words or a section of text.

#### (C) FACE

You can set font face using face attribute but be aware that if the user viewing the page doesn't have the font installed, they will not be able to see it. Instead user will see the default font face applicable to the user's computer.

```
<!DOCTYPE html>
<html>
<head>
<title>Page Title</title>
</head>
<body>
<p><font size="2", color="blue">This
is a paragraph.</font></p>
<p><font size="6", color="red">This is
a paragraph.</font></p>
```
</body>  $\langle$ /html>

This is a paragraph.

This is a paragraph.

## **CENTER & EMPHASIS TAG**

#### **CENTRE TAG <center></center>**

A useful tag, as it says, it makes everything in between the tags centered (in the middle of the page).

#### EMPHASIS TAG  $\leq$ em> $\leq$ /em>

Used to emphasize text, which usually appears in italics, but can vary according to your browser.

STRONG EMPHASIS TAG <strong></strong>

Used to emphasize text more than the surrounding text, which usually appears in bold, but can vary according to your browser.

<!DOCTYPE html>  $\leftarrow$ <head> <title>Page Title</title>  $\langle$ /head> <body> <center>computer</center> <emphasis>paragraph tag</emphasis><br> <strong>this is a computer</strong>  $\langle$ /body>  $\langle$ /html>

computer paragraph tag this is a computer

## **SOME MORE TAGS**

#### **SUBSCRIPT AND SUPERSCRIPT TAG**

For adding subscript <sub> and for adding superscript <sup> element is used. These tags are paired tags.

#### HORIZONTAL TAG <Hr>

Used to display a horizontal ruler used to separate content.

<!DOCTYPE html>  $<$ html> <head> <title>Page Title</title> </head> <body> <p>h<sub>2</sub>0</p>  $\langle hr \rangle$  $3<sup>2</sup>2$  /sup>=9</p> </body>  $\langle$ /html>  $h_20$  $3^2=9$ 

# **MARQUEE TAG**

In HTML, <marquee> tag is used to scroll piece of text or image displayed either horizontally across or vertically down your web site page depending on the settings being done by the user. Scrolling can be from right to left or left to right or top to bottom or bottom to top depending on the attribute value being set by the user. Various other attributes can also be defined for this tag.

<!DOCTYPE html> <html lang="en"> **<head>** <title>HTML TAG</title>  $\langle$ /head> <body> <marquee behavior=scroll direction=left bgcolor=yellow scrollamount=20 scrolldelay=100> this line displays marquee tag.  $\langle$ /marquee> <marquee behavior=slide direction=right height="60" scrollamount=20 scrolldelay=100> this lines shows slide behavior.  $\langle$ /marquee>  $\langle /$ body>  $\langle$ /html>

### **MARQUEE TAG**

# this line displays marque

# s shows slide behavior.

# **CONCLUSION**

Therefore in this presentation we talked about tags that we can use to make our web page more attractive and stylish.

# CONCLUSION

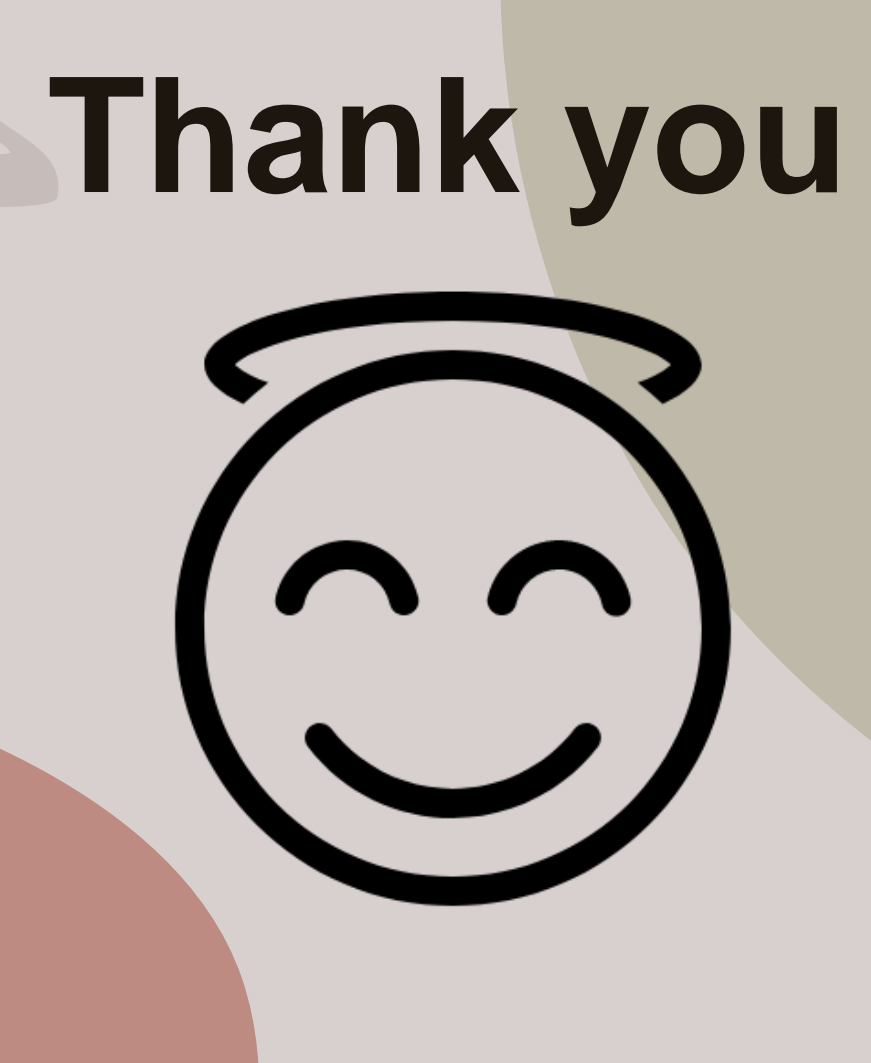